Mail - headcse\_svits@hotmail.com

 $27/09/2017-3009/2028$ 

 $1.9501013$ 

# Open Value Order Confirmation (270917-1) (V1391613)  $\{-115677349:1-\}$

### Microsoft Volume Licensing Services

Wed: 9/27/2011 8:34 PM

te headcse\_svits@hotmail.com <headcse\_svits@hotmail.com>;

c: aeqisinfo@vsnl.net <aegisinfo@vsnl.net>;

## Microsoft Open Value SubscriptionEducation SolutionsOrder Confirmation Notice 2017-09-27

Purushottamdas Pasari Shri Vaishnav Shaikshanik Avam Parmarthik Nyas and Shri Vaishnav Vidyapeeth Trust 177, South Rajmohalla, Jawahar Marg Chouraha, Indore MP 452002 India

Dear Purushottaindas Pasari,

Thank you for submitting your order through your chosen reseller Aegis Infotech Pvt. Ltd under your Open Value SubscriptionEducation Solutions Agreement. We are pleased to inform you that Microsoft has received and accepted this order for the software licenses or online services as detailed in the table below

Please note that this notification is a part of proof of license. To help with your record keeping, we ask that you keep all Microsoft notices received during the term of your agreement. Please refer to your Open Value SubscriptionEducation Solutions Agreement for your payment obligations and details on your evidence of license. Order details are retrievable via Volume Licensing Service Center (VLSC) at https://www.microsoft.com/licensing/servicecenter

#### Agreement details:

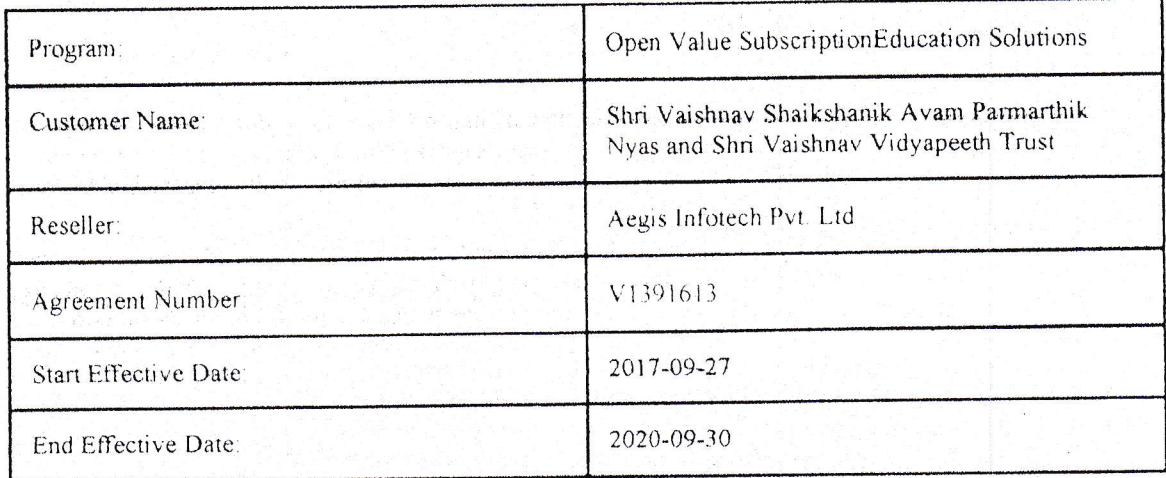

#### Order Details:

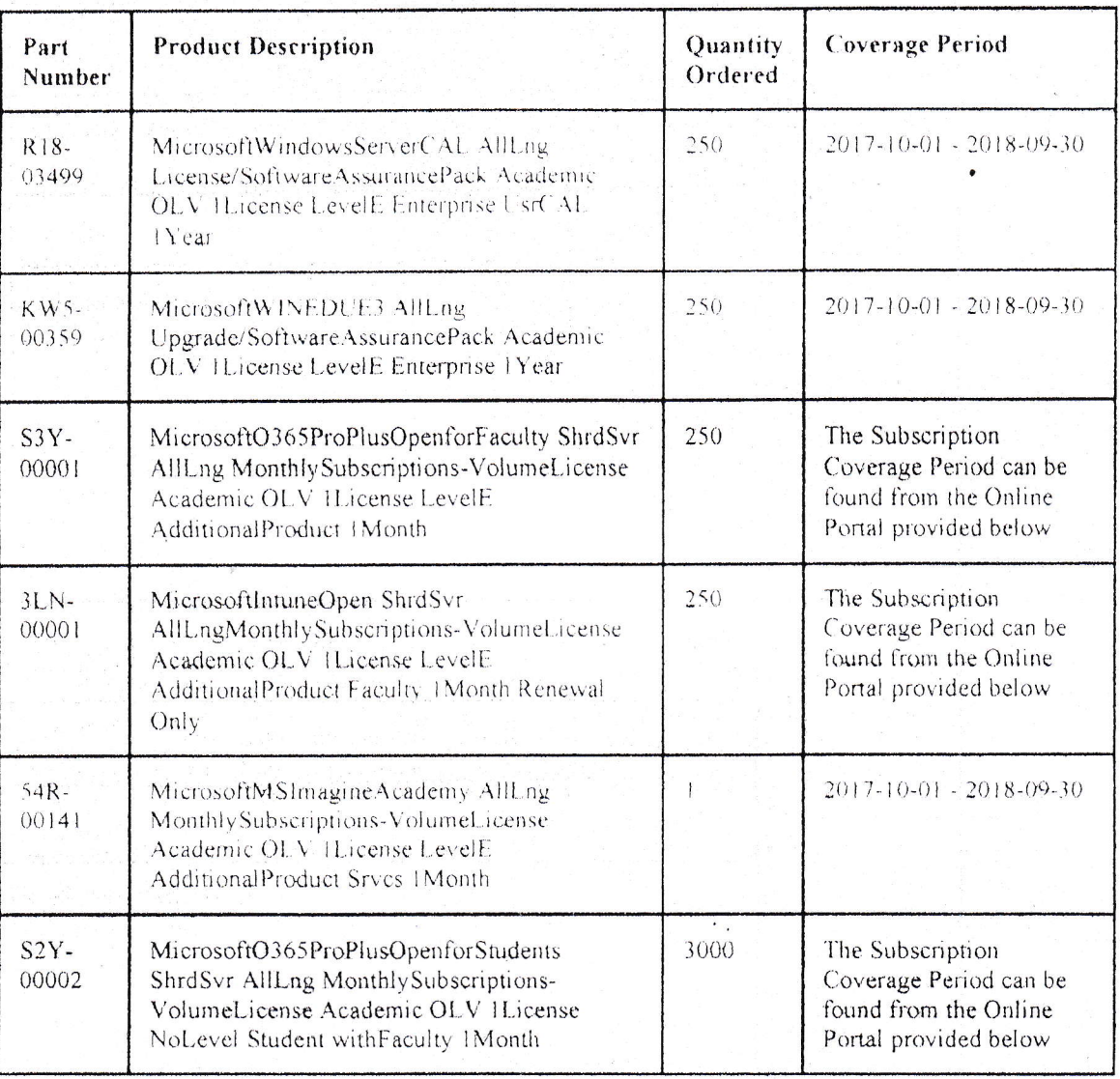

If a minus quantity is stated in the Quantity Ordered sections below, this means that we have reduced your previous order by the number of licenses reflected. Please refer to VLSC for the updated summary of all your Licensing Enrollment details.

#### How to activate your Online Services:

For all Online Services except Microsoft Azure, please use the Online Service Activation tab in VLSC here

For Microsoft Azure, please obtain your Online Service Activation Key from VLSC. The key can be found at either of the following locations from the VLSC Homepage.

- Download & Keys > find the Product/Service name > click Key
- Licenses > Relationship Summary > Click on the License Number > Product Key

Copy the Key and activate at the Azure Portal here

Volume License Product Keys - To install certain licensed products you will need to use a specific Volume License Product Key (VLK). This VLK is issued to your company for your exclusive use for each specific license purchase. You agree to use your best efforts to keep a secure record of this product key including not disclosing this product key to any unauthorized third party. The VLK(s) for this enrollment can be retrieved from the VLSC at https://www.microsoft.com/licensing/servicecenter or by

Aail - headcse\_svits@hotmail.com

calling a customer service representative - full information on this process including worldwide activation center phone number listings can be found at https://www.microsoft.com/licensing/resources/vol/default.mspx

If you have any questions, please contact your reseller who will work with Microsoft on your behalf

Yours sincerely, Microsoft Corporation(I) Pvt. Ltd

Cc: Aegis Infotech Pvt. Ltd Distributor PO number: 270917-1

 $\cup \subsetneq$